# パスワード登録(再申請)申請書

パスワードを登録するとインターネット上から資料を予約したり、利用状況を見たりすることが できるようになります。以下の太枠内をご記入のうえ、貸出カードと身分証等(免許証・保険 証・学生証・ご本人あての郵便物など)と合わせて、窓口にてお手続きください。

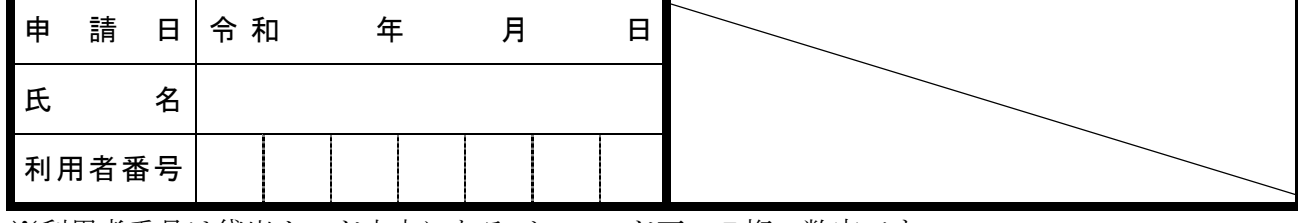

※利用者番号は貸出カード中央にあるバーコード下の7桁の数字です。

#### l 【パスワードに関する注意事項等】

- ・窓口での登録手続き後、30分経過すると使用できます。
- ・インターネットサービスを利用する際は、利用者番号とパスワードが必要になります。

【利用できるインターネットサービスの紹介】

### ●資料の予約

#### ・最大で15件まで予約できます。(※窓口での予約件数も含む)

※午前5時~午前6時までは予約ができません。 ※資料は図書館に来館された方へ優先的に貸し出すため、予約申込時に利用可能と表示 されている場合でも、すぐにはご用意できないことがあります。

• <インターネットのみ> 予約したいものを予約かごに貯め、一括で予約できます。 ※予約かごには最大50件貯められます。予約は最大15件までです。 ※貸出カードを再発行すると、予約かご内データは消えてします。

## • <インターネットのみ> 資料に読みたい順番を指定して予約ができます。

※携帯サイト、館内蔵書検索機では早く用意できたものから取り置きするため、下巻が 先に用意される場合があります。インターネットまたは、窓口にてご予約ください。

## ・予約資料は受取を希望する館に資料が用意できた当日を含め、8日間保管します。 ※期間を過ぎた場合は予約を解除させていただきます。

#### ●借りている資料している資料の確認・貸出期限延長など

## ・貸出期間延長、予約資料の受取館変更をすることができます。

※午後10時から翌午前9時30分までは手続きができません。 ※予約した資料が準備されたあとの受取館の変更はできません。

## ●パスワードの変更、メールアドレスの登録・変更

## ・パスワードは定期的に変更することをおすすめします。

## ・メールアドレスを登録すると、予約に関する連絡を受け取ることができます。

※インターネット等で予約したものは、電話連絡をいたしません。 ※メールが届かない場合は、登録アドレスが正しいか、メール受信設定等を確認してく ださい。ドメイン名は「lib.city.nagaoka.niigata.jp」です。